# 65.发票缴销

#### 【功能概述】

纳税人可通过本功能在线申请发票缴销。

#### 【办理路径】

江苏税务电子税务局〖首页〗→〖我要办税〗→〖发票使用〗→〖发票缴销〗

#### 【办理流程】

发票缴销

江苏税务电子税务局申请发票缴销流程→税务审批

### 【具体操作】

一、网上申请

1.点击菜单栏"我要办税",选择"发票使用",点击进入"发票缴销"功能。

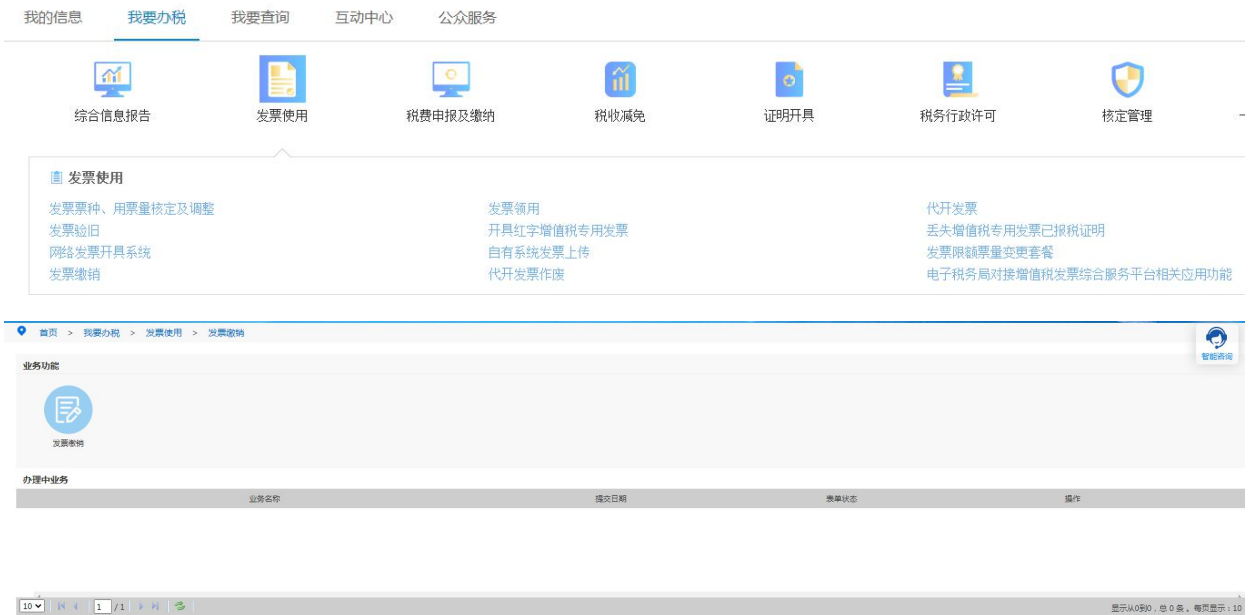

显示从0到0, 总0条, 每页显示: 10

## (1)点击"发票缴销"。

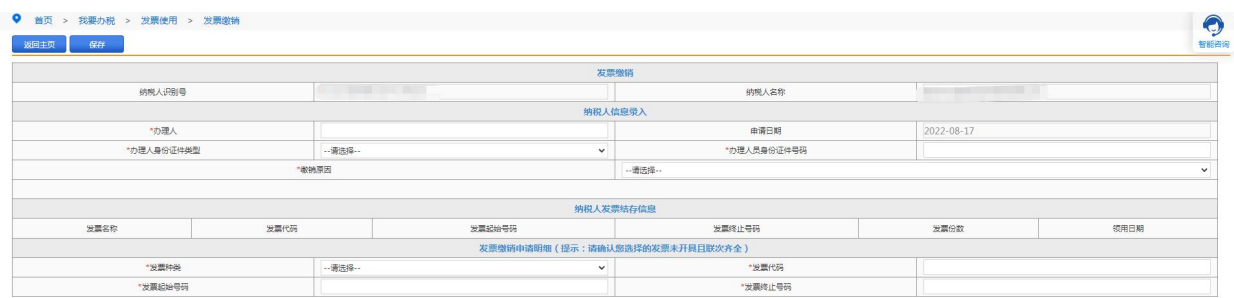

## (2)填写办理人身份信息,选择缴销原因。

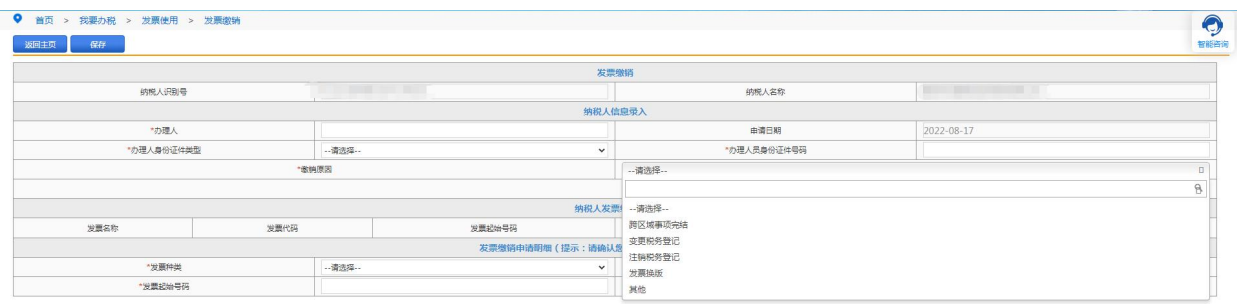

(3)选择发票种类,填写发票代码、发票起始号码以及发票终止号码,点击 保存,提交局端审批。

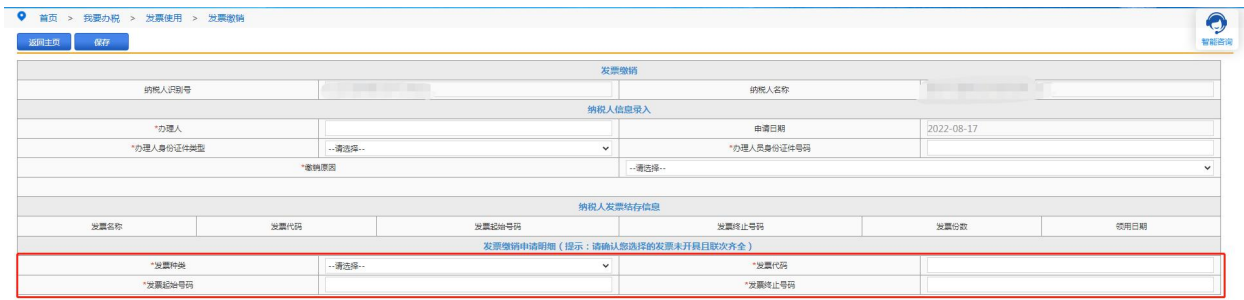

## 【注意事项】

1.纳税人邮寄拟缴销的空白发票给税务机关做剪角处理。